# **Access Manager Appliance 4.2 Service Pack 3 Hotfix 1 Release Notes**

April 2017

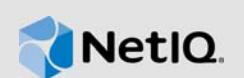

 Access Manager Appliance 4.2 Service Pack 3 Hotfix 1 (4.2.3.1) supersedes Access Manager Appliance 4.2 Service Pack 3 (4.2.3).

For the list of software fixes and enhancements in the previous release, see [Access Manager](https://www.netiq.com/documentation/access-manager-42-appliance/accessmanager423-releasenotes/data/accessmanager423-releasenotes.html)  [Appliance 4.2.3 Release Notes](https://www.netiq.com/documentation/access-manager-42-appliance/accessmanager423-releasenotes/data/accessmanager423-releasenotes.html)..

The general support for Access Manager 4.2 ends on 30th Nov 2017. For more information, see the [Product Support Lifecycle](https://www.microfocus.com/lifecycle/) page.

- [Section 1, "What's New?," on page 1](#page-0-0)
- [Section 2, "Verifying Version Number Before Upgrading to 4.2.3.1," on page 1](#page-0-1)
- [Section 3, "Upgrading to Access Manager 4.2.3 Hotfix 1," on page 1](#page-0-2)
- [Section 4, "Verifying Version Numbers After Upgrading to 4.2.3.1," on page 4](#page-3-2)
- [Section 5, "Contact Information," on page 4](#page-3-0)
- [Section 6, "Legal Notice," on page 4](#page-3-1)

### <span id="page-0-0"></span>**1 What's New?**

This release includes the security fix for the issue with Identity Server and a SAML 2.0 service provider application when virtual attributes are used in an assertion (CVE-2017-5190).

For more information about this issue, see [TID 7018792](https://www.novell.com/support/kb/doc.php?id=7018792).

### <span id="page-0-1"></span>**2 Verifying Version Number Before Upgrading to 4.2.3.1**

To ensure that you have the Access Manager 4.2.3 files before upgrading to Access Manager 4.2.3.1, verify the existing Access Manager version by clicking **Troubleshooting > Version**.

# <span id="page-0-2"></span>**3 Upgrading to Access Manager 4.2.3 Hotfix 1**

**IMPORTANT:** In a cluster setup, ensure that you install the hotfix on each node of the Access Manager setup.

- [Section 3.1, "Downloading Access Manager 4.2.3 Hotfix 1," on page 2](#page-1-0)
- [Section 3.2, "Upgrading to Access Manager 4.2.3 Hotfix 1 on Linux," on page 2](#page-1-1)
- [Section 3.3, "Upgrading to Access Manager 4.2.3 Hotfix 1 on Windows," on page 3](#page-2-0)
- [Section 3.4, "Managing Hotfix," on page 3](#page-2-1)

#### <span id="page-1-0"></span>**3.1 Downloading Access Manager 4.2.3 Hotfix 1**

This hotfix helps in upgrading to the latest Access Manager with ease. You can use this hotfix to update all components of your Access Manager.

If you have multiple components installed on the same system, the hotfix installation process will take care of updating all the binaries of these components. For example, if you have both Identity Server and Administration Console installed on a system, installing the hotfix takes care of updating the binaries of Identity Server and Administration Console.

**IMPORTANT:** Ensure that you are currently on Access Manager 4.2.3 before upgrading to Access Manager 4.2.3.1.

To download Access Manager Appliance 4.2.3.1, perform the following steps:

- **1** Go to [NetIQ Downloads Page.](https://dl.netiq.com/index.jsp)
- **2** Under **Patches**, click **Search Patches**.
- **3** Specify AM\_4231.zip in the search box and download the file.
- **4** Save the hotfix file to the server running Access Manager. If you have multiple servers in your set up, ensure that you copy this zip file to all the servers.

For information about installing the hotfix, see [Section 3, "Upgrading to Access Manager 4.2.3](#page-0-2)  [Hotfix 1," on page 1](#page-0-2).

#### <span id="page-1-1"></span>**3.2 Upgrading to Access Manager 4.2.3 Hotfix 1 on Linux**

Perform the following steps to install hotfix on Linux:

**1** Extract the hotfix file by using the unzip AM\_4231.zip command.

After extraction, the following files and folders are created in the AM\_4231 folder:

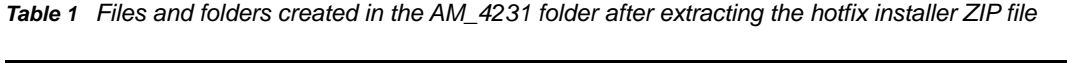

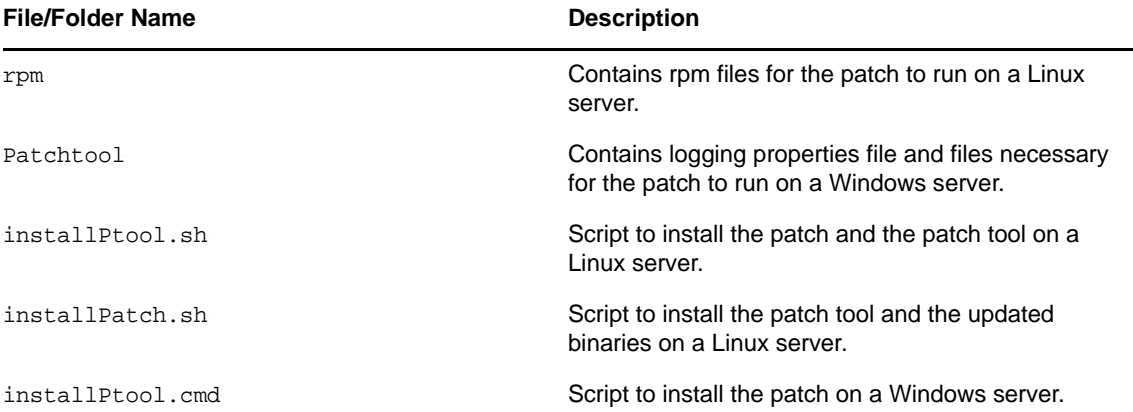

- **2** Log in as the root user.
- **3** Go to the location where you have extracted the hotfix files.
- **4** Run the sh installPatch.sh command.

This command installs the hotfix and the bundled binaries.

**TIP:** To manage the Access Manager hotfix file, refer ["Managing Hotfix" on page 3.](#page-2-1)

If the hotfix is already installed, the installer exits with a message.

#### <span id="page-2-0"></span>**3.3 Upgrading to Access Manager 4.2.3 Hotfix 1 on Windows**

Perform the following steps to install hotfix on Windows:

- **1** Extract the files from AM\_4231.zip.
- **2** Run command prompt as an administrator.
- **3** Run the installPtool.cmd command.

This installs the hotfix binaries on the Windows system.

**TIP:** To manage the Access Manager hotfix file, refer ["Managing Hotfix" on page 3.](#page-2-1)

#### <span id="page-2-1"></span>**3.4 Managing Hotfix**

- 1. After the hotfix is installed, go to the following folder:
	- **For Linux:** /opt/novell/nam/patching/bin.
	- **For Windows:** C:\Program Files\Novell\patching\bin
- 2. Use the following options to manage the Access Manager hotfix file:

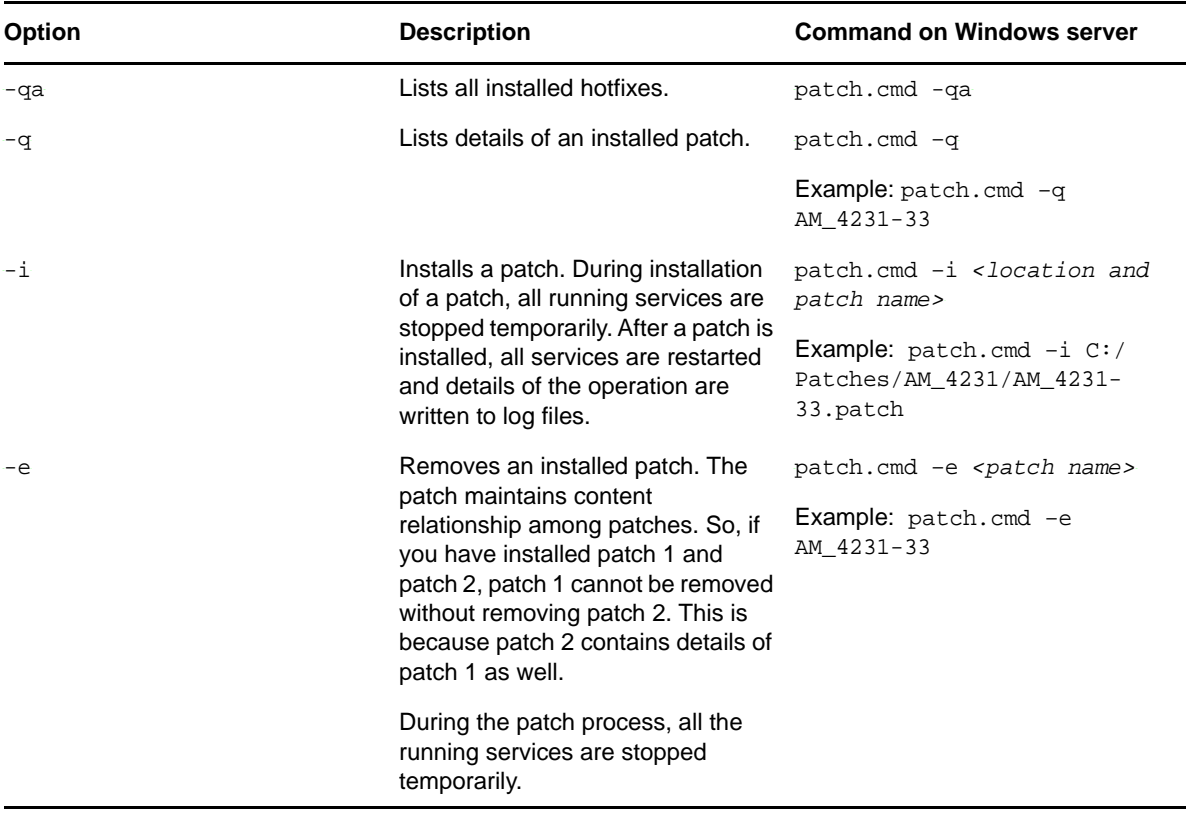

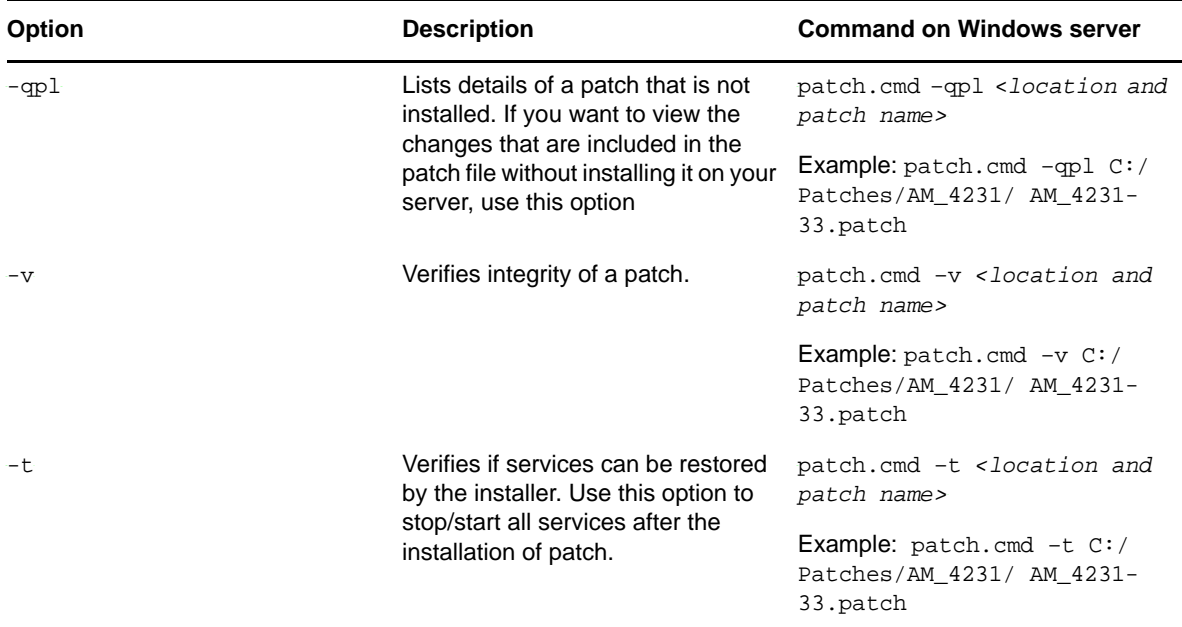

# <span id="page-3-2"></span>**4 Verifying Version Numbers After Upgrading to 4.2.3.1**

After upgrading to Access Manager 4.2.3.1, verify that the version number of the component is indicated as **4.2.3.1-33**. To verify the version number, perform the following steps:

- **1** In Administration Console Dashboard, click **Troubleshooting > Version**.
- **2** Verify that the **Version** field displays **4.2.3.1-33**.

# <span id="page-3-0"></span>**5 Contact Information**

Our goal is to provide documentation that meets your needs. If you have suggestions for improvements, please email [Documentation-Feedback@netiq.com](mailto:Documentation-Feedback@netiq.com). We value your input and look forward to hearing from you.

For detailed contact information, see the [Support Contact Information website.](http://www.netiq.com/support/process.asp#phone)

For general corporate and product information, see the [NetIQ Corporate website.](http://www.netiq.com/)

For interactive conversations with your peers and NetIQ experts, become an active member of our [community](https://www.netiq.com/communities/). The NetIQ online community provides product information, useful links to helpful resources, blogs, and social media channels.

### <span id="page-3-1"></span>**6 Legal Notice**

For information about legal notices, trademarks, disclaimers, warranties, export and other use restrictions, U.S. Government rights, patent policy, and FIPS compliance, see [https://www.netiq.com/](https://www.netiq.com/company/legal/) [company/legal/](https://www.netiq.com/company/legal/).

**Copyright © 2017 NetIQ Corporation, a Micro Focus company. All Rights Reserved.**